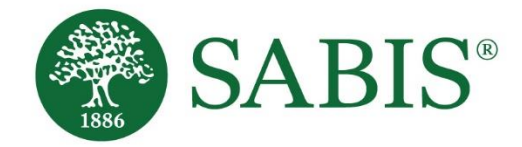

# SABIS® ILS™ Online Student Procedures *V. 1.0*

Education for a changing world.

Americas | Europe | Africa | Middle East & Asia

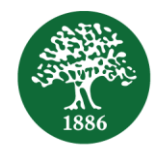

# **Table of Contents**

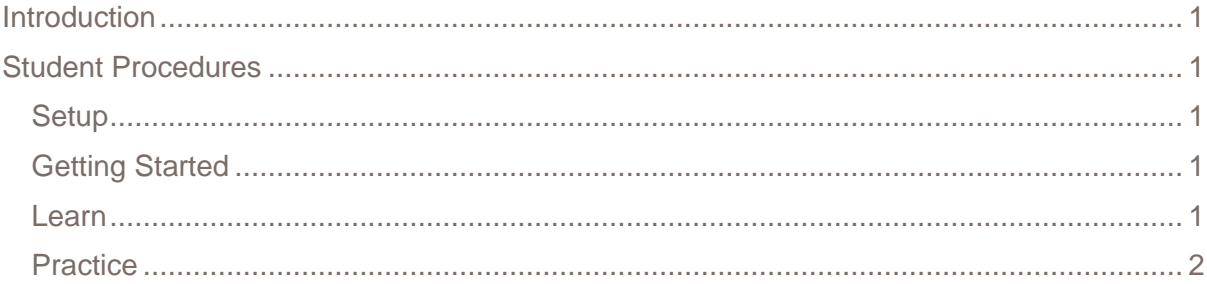

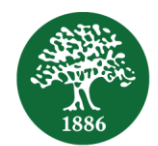

# <span id="page-2-0"></span>**Introduction**

The SABIS**® Integrated Learning SystemTM** (**ILSTM**) is a learning system that allows for the early detection and closure of learning gaps.

**ILSTM** is designed to promote self-learning by providing you, as students, with ownership of your own individual learning development and to provide your teacher with immediate feedback on your performance.

# <span id="page-2-1"></span>**Student Procedures**

#### <span id="page-2-2"></span>**Setup**

- 1. You need to have a charged tablet to log in to the **ILSTM** lesson.
- 2. Make sure that you are connected to the local access point through Wi-Fi.
- 3. Prior to accessing the SABIS® **Integrated Learning SystemTM**, you will need to perform the following steps.
	- Download Google Chrome by visiting the Google Play Store<sup>1</sup>.
	- Go to the ILS™ web address and bookmark the page by clicking on the star  $\dot{x}$  in the URL box towards the right-hand side.
	- For ease of access, it is recommended to add a shortcut of this webpage on your tablet's home screen by clicking on the browser's menu <sup>:</sup> and select *Add to Home Screen*.

## <span id="page-2-3"></span>Getting Started

- 1. Log in to Teams and join the scheduled session.
- 2. When the webpage is launched, you will be redirected to the login screen.
- 3. Enter your first name, last name, and password<sup>2</sup>, and tap on the *Login* button.

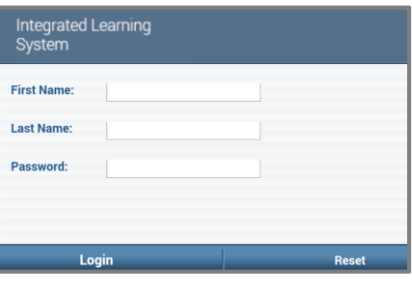

4. Once you have logged in, you will be redirected to an empty session (i.e. white screen) until the teacher starts the lesson.

#### <span id="page-2-4"></span>Learn

- 1. Once all the students are logged in, the teacher starts by explaining the lesson and then sends the first content block (i.e. appropriate activities).
- 2. Within the **ILSTM** lesson, time is allocated to each activity, which is shown towards the topright of your screen.

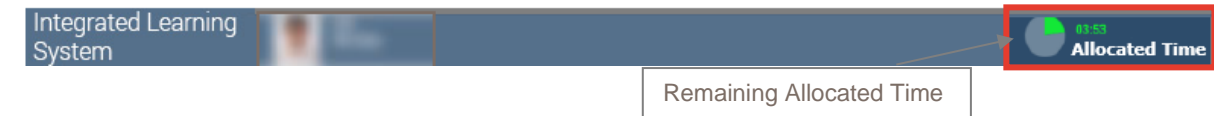

 $\overline{a}$ <sup>1</sup> Visit the **SABIS® Student Tablet Setup** document for more details on how to set up and prepare your tablet for use within the SABIS® classrooms.

<sup>2</sup> If you have forgotten (or do not have) your password, ask your teacher or ILS**TM** Prefect for help.

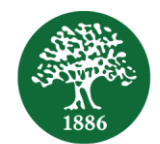

## <span id="page-3-0"></span>**Practice**

- 1. Read the instructions **carefully** before attempting to answer the activities.
- 2. Solve the activities independently, keeping a cautious eye on punctuation and spacing.<sup>3</sup>

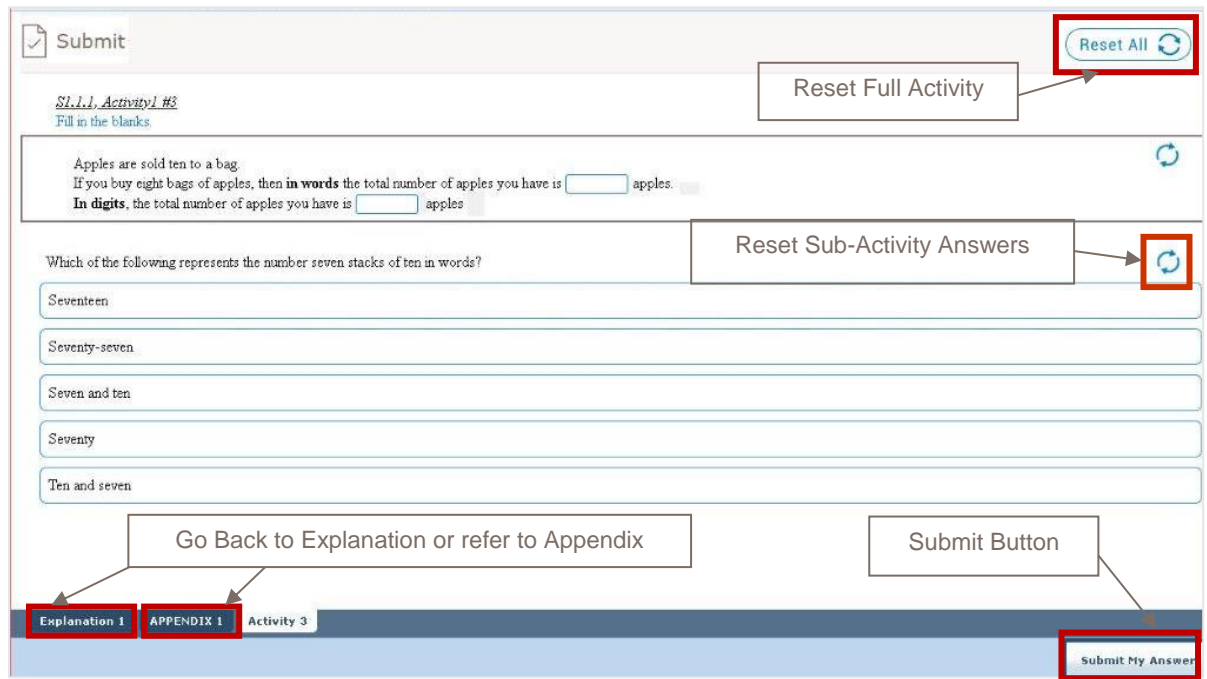

#### **Note:**

- Typical questions types found in the activities include Open Response, Multiple Choice, Matching, Drag and Drop, Checkbox, etc.
- Incorrect answers are identified with a surrounding red border.
- Blank answers within an activity will be considered as incorrect.

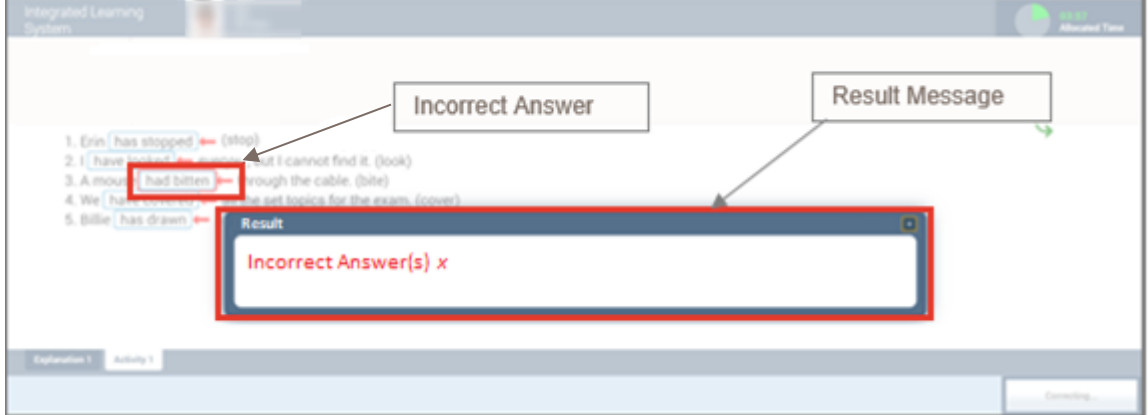

 $\overline{a}$ 

<sup>3</sup> Refer back and re-read the *Section Explanation* or check the *Appendix* if you are struggling to solve an activity, if available.

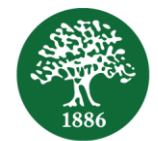

- Complete **all** sub-activities within an activity **before** submitting your answer.
- **Grid** activities are denoted by a *G* symbol, and it is crucial that you try to complete those activities successfully.
- Refer to the available hint(s) as a guide to re-attempt the questions that you struggled to answer correctly.

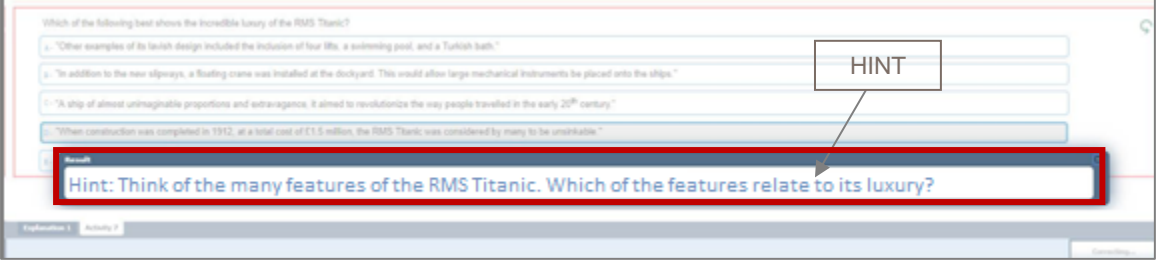

- Where applicable, note down what was done during the session in your diary or copybooks in order to refer to this when reviewing.
- Complete the activities that require solving steps in your copybooks, and enter the final answer(s) into the ILS™. Copybooks must be used in all levels and subjects where  $ILS<sup>TM</sup>$  is implemented to reference the activities tackled during the session, as well as to solve the activities that require hand-written steps.
- The activities within the ILS<sup>TM</sup> are also available within your SABIS<sup>®</sup> e-books through the following hotspot icon
	- o This feature allows you to practice similar computer-correctable activities.
	- $\circ$  You may also refer to the table of contents of your SABIS<sup>®</sup> e-books to navigate to the answers of the textbook and workbook exercises, where available.